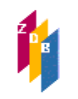

# **Gravkorr-Fälle**

Als gravierende Korrekturen werden Korrekturen des Feldes 4025 behandelt, die Auswirkungen auf die Exemplardaten haben, die mit der Titelaufnahme verknüpft sind. Das heißt, die ZDB-Teilnehmer müssen ihrerseits Korrekturen an ihren Exemplardaten vornehmen.

Handelt es sich dagegen um eine Korrektur des Feldes 4025, in deren Folge keine verknüpften Exemplardaten korrigiert werden müssen (weil sie zum korrigierten Inhalt des Feldes 4025 passen), dann handelt es sich *nicht* um eine gravierende Korrektur.

Ferner wird ein GRAVKORR-Kennzeichen in folgenden Fällen vergeben:

- URL-Änderungen,

- mehrteilige Monografien, die nicht aus der ZDB entfernt werden,

- Änderungen der Erscheinungsweise innerhalb der fortlaufenden Ressource (aus einer Zeitschrift wird eine monografische Reihe und umgekehrt)

- eine im Feld 4201 oder im Exemplarsatz verzeichnete Beilage erhält eine eigene Beschreibung
- eine Online-Zeitschrift steht nicht mehr lizenzfrei zur Verfügung
- Besetzung des Feldes 0500, 3. Position mit " $q''$
- Abgrenzungsänderung "fortlaufende Ressource" zu "Monografie"

- Abgrenzungsänderung "fortlaufende Online-Ressource" zu "integrierende Ressource" und umgekehrt

Gravierende Korrekturen werden per Mailboxsatz an die ZRT geschickt. Die ZRT besetzt das Feld 0599 mit dem Kennzeichen "g". Dabei wird automatisch das Tagesdatum in der Form JJ-MM-TT erzeugt. Im Feld 4701 werden der Urheber der gravierenden Korrektur durch Sigel/ELN und Ausrufungszeichen, ggf. der Grund der Korrektur, und grundsätzlich das Tagesdatum in der Form TT-MM-JJ angegeben. Dieses zusätzliche Datum ist wichtig, um bei ggf. erneuter gravierender Korrektur eine Information über den Zeitpunkt der vorhergegangenen Korrektur zu haben.

**0599** 05-01-11 : g **4701** 188! (läuft wieder 26-06-15)5!(11-01-06)

Folgende Gravkorr-Fälle kommen vor:

1. Abschluss des Erscheinens bei gleichzeitigem Vorkommen offener Bestandsangaben mindestens eines Teilnehmers

4025 Volume 1 (1980)-volume 10 (1989) 8032 #1#1.1980 -

2. Bestandsangaben reichen über den in 4025 angegebenen Zeitraum hinaus

4025 Band 1 (1980)-Band 10 (1989) 8032 #1#1.1980 – 11.1990

3. Ein abgeschlossenes 4025 wird wieder eröffnet, weil die Zeitschrift weiter erscheint

4701 14!läuft wieder (26-09-16)

4. Die URL einer Online-Ressource wird geändert. Die Frontdoor-URL der EZB wird gelöscht (Gründe: Zeitschrift ist keine Volltext-Zeitschrift, Zeitschrift wird kostenpflichtig, Zeitschrift ist eine Datenbank).

4701 14!URL-Änderung (04-12-15) 4701 C!EZB-URL-Löschung (08-01-13)

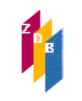

5. Eine irrtümlich in der ZDB erfasste mehrteilige Monografie wird wegen zahlreicher verknüpfter Exemplardaten nicht aus der ZDB gelöscht, um anderenfalls notwendige Nacharbeiten seitens der ZDB-Teilnehmer zu verhindern. In 4701 wird jedoch zur Information der ZDB-Teilnehmer ein Warnhinweis erfasst. Zusätzlich wird im Feld [0600](https://www.zeitschriftendatenbank.de/fileadmin/user_upload/ZDB/pdf/zdbformat/0600.pdf) der Code "mw" erfasst. Hinweis: Liegt eine parallele Ausgabe in einer anderen Materialart vor, wird auch dort eine gravierende Korrektur ausgeführt. Nach erfolgter gravierenden Korrektur wird nachträglich keine Beschreibung für eine parallelen Ausgabe in einer anderen Materialart erstellt.

# 4701 188!mehrteilige Monografie (03-05-16)

6. Ändert sich innerhalb der fortlaufende Ressource die Erscheinungsweise (aus einer Zeitschrift wird eine monografische Reihe und umgekehrt), wird jeweils Position 2 (b/d) im Feld 0500 geändert. Auch die Belegung des Feldes 1131 wird dementsprechend angepasst. Auf die Änderung im Feld 0500 wird im Feld 4701 hingewiesen.

Aus Zeitschrift wird eine mongrafische Reihe: 0500 A**d**vz 4701 188!mr-Änderung (04-12-14) 1131 !IDN!*Monografische Reihe*

Aus monografischer Reihe wird eine Zeitschrift 0500 A**b**vz 4701 24!zs-Änderung (04-12-15) 1131 !IDN!*Zeitschrift*

Anhand des Textes "mr-Änderung"/"zs-Änderung" können Mitarbeiter der Verbundzentralen, die das wünschen, alle diejenigen Titel herausfinden, bei denen eine derartige Änderung stattgefunden hat. Diese Korrekturen als gravierende Korrekturen zu behandeln dient dazu, Titelaufnahmen, die als Zweitaufnahme zu einer bereits im Verbundkatalog enthaltenen Aufnahme hinzukommen, zu kennzeichnen und ggf. Hinweise zur Nutzung bzw. Nichtnutzung im Verbund zu geben.

7. Setzt bei einer (vorher unselbstständigen) Beilage, die im Bestandssatz der Hauptzeitschrift verzeichnet war, im Laufe ihres Erscheinens eine Zählung ein, wird für die Beilage eine Neuaufnahme angelegt. Ebenso bekommt eine Beilage die bisher im Feld 4201 verzeichnet war und bei der eine Zählung einsetzt, eine eigene Beschreibung.

4701 C!Beil.-NA (02-05-15)

8. Steht eine vormals lizenzfrei verfügbare Zeitschrift unter der gleichen URL nur noch kostenpflichtig zur Verfügung, wird im Feld 4085 das Unterfeld \$z entfernt. Funktioniert die URL nicht mehr, wird auch sie entfernt.

4701 C! z LF gelöscht(02-01-14) 4701 C!URL mit z LF gelöscht(02-01-14)

9. Bestelldatensätze für Veröffentlichungen, die von Verlagen angekündigt werden, jedoch nicht erscheinen, bleiben erhalten und werden nicht gelöscht. Zur Kennzeichnung des Sachverhalts wird im Feld 0500 auf Position 3 der Code "g" vergeben. Damit diese Information allen Teilnehmern zur Verfügung steht, wird bei Besetzung mit Code "g" grundsätzlich eine gravierende Korrektur ausgeführt. Siehe auch die [Erfassungshilfe](http://www.zeitschriftendatenbank.de/fileadmin/user_upload/ZDB/pdf/ggr/EH_Bestellkatalogisate_WebCAT.pdf)  [Bestellkatalogisate/WebCAT-Katalogisate](http://www.zeitschriftendatenbank.de/fileadmin/user_upload/ZDB/pdf/ggr/EH_Bestellkatalogisate_WebCAT.pdf)

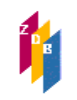

- 10. Abgrenzungsänderungen
- a) Ändert sich die Erscheinungsweise von "fortlaufende Ressource" zu "Monografie", führt diese Abgrenzungsänderung zu einer gravierenden Korrektur, wenn laufender Bestand vorhanden ist und die Zählung im Feld 4025 abgeschlossen werden muss. Ausführliche Hinweise zur Behandlung von RAK-Daten siehe auch die [Erfassungshilfe](http://www.zeitschriftendatenbank.de/fileadmin/user_upload/ZDB/pdf/ggr/EH_Abgrenzungs%C3%A4nderungen.pdf)  [Abgrenzungsänderungen durch RDA](http://www.zeitschriftendatenbank.de/fileadmin/user_upload/ZDB/pdf/ggr/EH_Abgrenzungs%C3%A4nderungen.pdf)

4701 101a!(18-04-16)

b) Ändert sich die Erscheinungsweise von "fortlaufender Online-Ressource" zu integrierende Ressource" und umgekehrt, führt diese Abgrenzungsänderung zu einer Gravierenden Korrektur. Ausführliche Hinweise zur Behandlung von RAK-Daten siehe auch die [Erfassungshilfe](https://www.zeitschriftendatenbank.de/fileadmin/user_upload/ZDB/pdf/ggr/EH_integrierende_Ressourcen.pdf)  [Integrierende Ressourcen](https://www.zeitschriftendatenbank.de/fileadmin/user_upload/ZDB/pdf/ggr/EH_integrierende_Ressourcen.pdf)

Wechsel von fortlaufender zu integrierender Erscheinungsweise:

4701 101a!IR-Änderung (04-04-17)

Wechsel von integrierender zu fortlaufender Erscheinungsweise:

4701 101a!fR-Änderung (04-04-17)

11. In der ZDB erfasste Datensätze, die sich nachträglich als ungezählte monografische Reihen erweisen

Wurde in der ZDB irrtümlich eine eigene Beschreibung für eine fortlaufende Ressource erstellt, die sich nachträglich als

eine ungezählte monografische Reihe erweist, so wird dieser Datensatz i.A. gelöscht bzw. umgelenkt.

Ausnahme: Der Datensatz weist eine ISSN auf. In diesem Fall wird dieser Datensatz von DNB in einen Informationsdatensatz (a/s/o-Satz) umkorrigiert (s. Beschreibung in 0500).

Zuvor müssen alle vorhandenen Exemplare (außer DNB) abgehängt werden. Dazu führt die ZRT eine Gravkorr mit einem geeigneten Hinweis auf den Sachverhalt aus:

4701 C!Ungezählte MR, bitte Bestände abhängen(26-03-18)

Erst wenn alle Bestände (außer DNB) nicht mehr vorhanden sind, wird der Titel von DNB in einen Informationssatz umgewandelt, der weiterhin Träger der ISSN ist.

12. Gravierende Korrekturen bei integrierenden Ressourcen

Stellt eine integrierende Ressource das Erscheinen ein, wird das Erscheinungsdatum mit der Angabe des Erscheinungsdatums der letzten vorliegenden Einheit abgeschlossen. Liegt neben offenem Bestand des Antragsstellers mindestens ein weiterer offener Bestand vor, erfolgt eine gravierende Korrektur. Der Sachverhalt wird zusätzlich in 4201 verankert. Die Exemplarsätze werden auf der Basis der Angaben in 1100/4201 abgeschlossen.

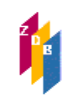

1100 2015\$b2017 4201 Identifizierung der Ressource nach: Ergänzungslieferung Stand: Juli 2017, damit Erscheinen eingestellt 4701 101b!(22-09-18)

Exemplar vor der gravierenden Korrektur: 8032 2015 – Exemplar nach der gravierenden Korrektur: 8032 2015

Das Verfahren gilt auch für RAK-Titel, die auf eine integrierende Ressource umgearbeitet worden sind und ebenfalls das Erscheinen einstellen.

## **Selektion und Bearbeitung der gravierend korrigierten Titelaufnahmen**

Aufgrund der Angabe **JJ-MM-TT : g** in **0599** können innerhalb individuell festgelegter Zeitabstände mithilfe der Indices/Schlüsseltypen STA (Status), SG (Sigel) und MK (ILN) alle diejenigen Titelaufnahmen aus der ZDB herausgesucht werden, die gravierend korrigiert wurden und mit denen ein bestimmter ZDB-Teilnehmer Exemplardaten verknüpft hat, die ggf. korrigiert werden müssen. In 0599 gekennzeichnete Aufnahmen können auch durch Blättern im Index STA ermittelt werden (sc sta JJ-MM-TT).

Offline-liefernde Teilnehmer sollten dabei berücksichtigen, dass ein Heraussuchen der gravierend korrigierten Titelaufnahmen erst *nach* der Lieferung ihrer Exemplardaten sinnvoll ist.

Die Angabe in 0599 bleibt solange erhalten bis sie überschrieben (erneute gravierende Korrektur, Erfassung eines der anderen Kennzeichen) oder nach Ablauf von zwei Jahren gelöscht wird. Eine gravierende Korrektur z.B. vom 11.1.2005 kann nach dem 11.1.2007

nicht mehr herausgesucht werden. Sollte das Datum z.B. wegen erneuter gravierender Korrektur überschrieben worden sein, ist die Aufnahme unter dem ursprünglichen Datum natürlich ebenfalls nicht mehr auffindbar.

Die Suche im Index STA kann wahlweise mit den Schlüsseltypen SG (Sigel) oder MK (ILN) kombiniert werden. Sigel und ILNs können dem jeweiligen Bibliotheksdateisatz entnommen werden, die ILN ist vierstellig anzugeben.

f sta 05-01-11 g und mk XXXXfindet alle am 11.1.05 gravierend korrigierten Aufnahmen, mit denen der Teilnehmer XXXX Exemplardaten verknüpft hat

f sta 05-01-0! g und mk XXXX In einer Suche nach Dekaden muss die zweite Stelle für den Tag durch ein Ersatzzeichen dargestellt werden. Die Suche im Beispiel findet alle im Zeitraum 1.-9. Januar 2005 gravierend korrigierten Aufnahmen, mit denen der Teilnehmer XXXX Exemplardaten verknüpft hat.

f sta 05-01-!! g und mk XXXX findet alle im Januar 2005 gravierend korrigierten Aufnahmen, mit denen der Teilnehmer XXXX Exemplardaten verknüpft hat

**Achtung: Bei einer Suche mit dem Schlüssel mk ist die vierstellige ILN zu verwenden**, nicht die vierstellige ELN, die z.B. in den Adressen der Mailboxsätze verwendet wird. Die ILN steht in jedem Bibliothekssatz der ZDB in Feld 805\$c.

Ergebnis der Suche ist die übliche Trefferliste, aus der heraus die Titelaufnahmen im voreingestellten Format (i.d.R. dem diagnostischen) angezeigt werden.

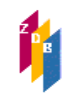

Da elektronische Ressourcen im Fernzugriff gleichzeitig gravierend korrigiert und lizenzpflichtig werden können und dann nur das Kennzeichen "k" erhalten, ist folgende Abfrage möglich:

f sta 05-01-11 [gk] und mk XXXX findet alle am 11.1.05 gravierend korrigierten Aufnahmen und alle E-Journals, die lizenzpflichtig wurden, mit denen der Teilnehmer XXXX Exemplar-daten verknüpft hat. Die E-Journals können auch gleichzeitig gravierend korrigiert worden sein.

Die Verwendung von [gk] ist in allen oben aufgeführten Abfragen inkl. derjenigen mit dem Sigel möglich.

## **Gravkorr-Anzeigeformat**

Da zur Bearbeitung der Gravkorr-Meldungen nur bestimmte Informationen aus den Titelaufnahmen und den dazugehörigen Exemplarsätzen erforderlich sind, wurde ein spezielles Gravkorr-Anzeigeformat entwickelt, in das die Aufnahmen durch das Kommando **s**(how) **grav** umgesetzt werden können.

Dabei werden die Inhalte folgende Felder ausgegeben:

Feld 0500 Bibliographische Gattung/Status Feld 2110 ZDB-IDN Feld 4000 Sachtitel Feld 4005 Angaben von Unterreihen fortlaufender Sammelwerke Feld 4025 Erscheinungsverlauf Feld 4701 Bemerkungen zur Titelaufnahme

Feld 4800 Bibliothekskennzeichen und <Sigel>

Es folgen die Bestandsangaben (falls vorhanden) aus den Feldern: 7100 7109 8031 8032 8034

Es werden alle zur eigenen ILN gehörenden Exemplardaten ausgegeben.

Beispiel (Suche: f sta 05-01-14 g und mk 0011):

Advz 519765-x Bibliographische Informationen / Universitätsbibliothek Graz. 1.1974 - ; 3999!se-Änderung (14-01-05)

```
101005-0 <1a> ; Bestand s. AK der Monographien
910107-x <1> 33 SB 270 ; 4.1977; 6.1979 – 18.1983; 20.1984 – 25.1984; 27.1984 
– 36.1985; 38.1986; 40.1986 – 44.1986; 46.1987 – 47.1987; 50.1989 – 51.1988; 
55.1990 : Teilw. Sonderstandorte. – Versch. Aufl.
910107-x <1> 33 SB 270 !!Lesesaal!! ; HA 2 TA 4070 ; 52.1989
```
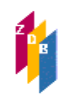

### **Drucken von Gravkorrlisten**

Mit dem Kommando **p**(rint) **sX grav** (X=aktuelle Set-Nummer) kann die Ergebnismenge ausgedruckt werden.

Drucken von Listen mit der WinIBW2.4:

Um einen Ausdruck in Listenform zu erhalten, muss im Menü Optionen  $\rightarrow$  Einstellungen  $\rightarrow$ Formate die Option "Multiple records" eingestellt werden.

Drucken von Listen mit der WinIBW3

Um mit der WinIBW3 mehrere Titel auf eine Seite zu drucken, müssen Sie dies in der Druckereinrichtung entsprechend einstellen. Wählen Sie dazu Datei → Druckeinrichtung... - $\rightarrow$  Titel, Vollanzeige und geben Sie bei "Einheiten pro Seite / Zahl der Einheiten pro Seite" in die Zahl der Titel an, die Sie pro Seite ausdrucken wollen. Bestätigen Sie mit "OK" und geben Sie anschliessend den Druckbefehl (p sX grav**)** ein.

#### **Hinweis**

Falls Sie den Eintrag "Titel, Vollanzeige" noch nicht in der Druckereinrichtung sehen, müssen Sie *zuerst* den Druckbefehl eingeben und dann die entsprechende Einstellung vornehmen.

### **Download und speichern von Gravkorrlisten**

Das Kommando **dow**(nload) **sX grav** (X=aktuelle Set-Nummer) ermöglicht die Abspeicherung und eventuelle Weiterbearbeitung der Ergebnismenge mit einem lokalen Texteditor.

Download mit der WinIBW2:

Vor dem Herunterladen der Daten sollte ein Ordner festgelegt werden, in dem die Datei mit den selektierten Aufnahmen abgespeichert wird.

Dazu muss das Menü Optionen  $\rightarrow$  Einstellungen aufgerufen werden. Klicken Sie unter der Registerkarte "Verzeichnisse" die Option "Download file" an. Durch Anklicken der rechts neben dem "Pfad-Fenster" befindlichen Schaltfläche kann nun der gewünschte Ordner herausgesucht werden, in den die Downloads abgelegt werden sollen. Vergeben Sie anschliessend einen Namen für die Datei, z.B. gravkorr05-01, als Dateiendung wird ".dwl" vorgegeben. Nach dem Abspeichern kann die Datei in einem Textverarbeitungsprogramm geöffnet werden.

Bei jedem Download werden die Daten einer bereits vorhandenen Downloaddatei hinzugefügt. Deshalb empfiehlt es sich, vor jedem neuen Download auch eine neue Datei einzurichten oder die vorhandene Datei umzubenennen, damit sie nicht zu umfangreich und unübersichtlich wird.

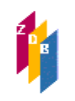

# **Hinweis**

Im Menü Optionen  $\rightarrow$  Einstellungen  $\rightarrow$  Registerkarte "Formate" muss die Konversionstabelle "Html<->Download" auf das Format "latin1" eingestellt werden, weil es sonst Probleme z.B. mit der Darstellung der Umlaute gibt.

Download mit der WinIBW3

Legen Sie vor dem Herunterladen der Daten den Speicherordner und einen Dateinamen für die Gravkorrliste fest. Öffnen Sie dazu Menü Optionen  $\rightarrow$  Einstellungen  $\rightarrow$  Allgemein 1. Wählen Sie im Feld Dateityp die Option "Download", legen Sie anschließend im Feld "Pfad" die Zieldatei fest, in der der Download gespeichert werden soll.

- Wollen Sie eine bereits vorhandene Datei auswählen, klicken Sie auf die Schaltfläche "Durchsuchen"
- Wollen Sie einen neuen Pfad und Dateinamen eintragen, wählen Sie "Speichern unter".

Bei jedem Download werden die Daten einer bereits vorhandenen Downloaddatei hinzugefügt. Deshalb empfiehlt es sich, vor jedem neuen Download auch eine neue Datei einzurichten oder die vorhandene Datei umzubenennen, damit sie nicht zu umfangreich und unübersichtlich wird.